## *knightvision.it.ucf.edu* **WOrkday**. Quick Facts

## INGRESANDO SU TIEMPO LABORADO

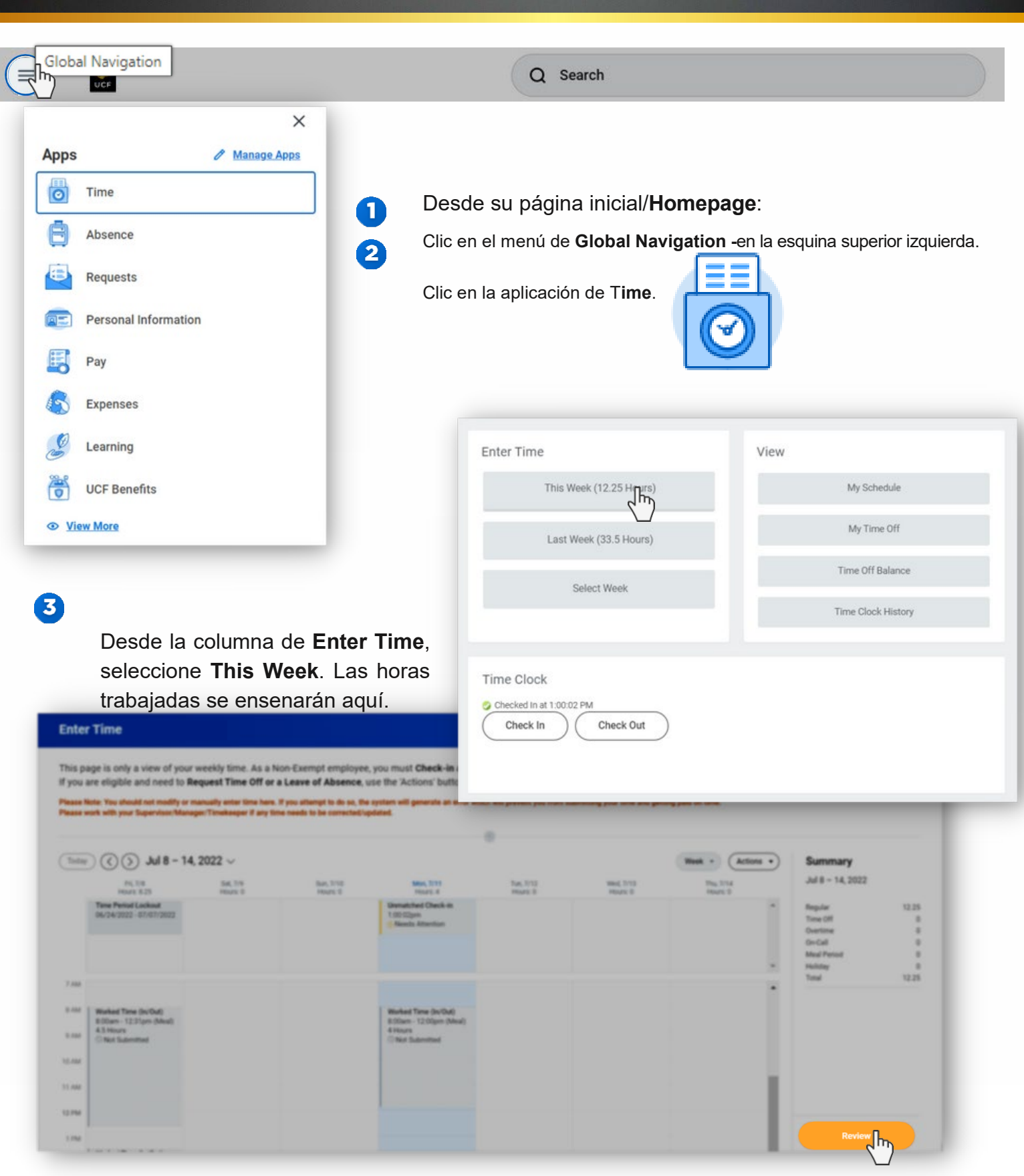

0 Ingrese comentarios si fuese necesario.

 $\bullet$ Clic **Submit**. Su tiempo laborado será enviado a su manager para aprobación.

2 Workday le enviara una notificación confirmando el envío de su tiempo laborado. Podrá hacer clic en esta notificación, para acceder a información adicional.

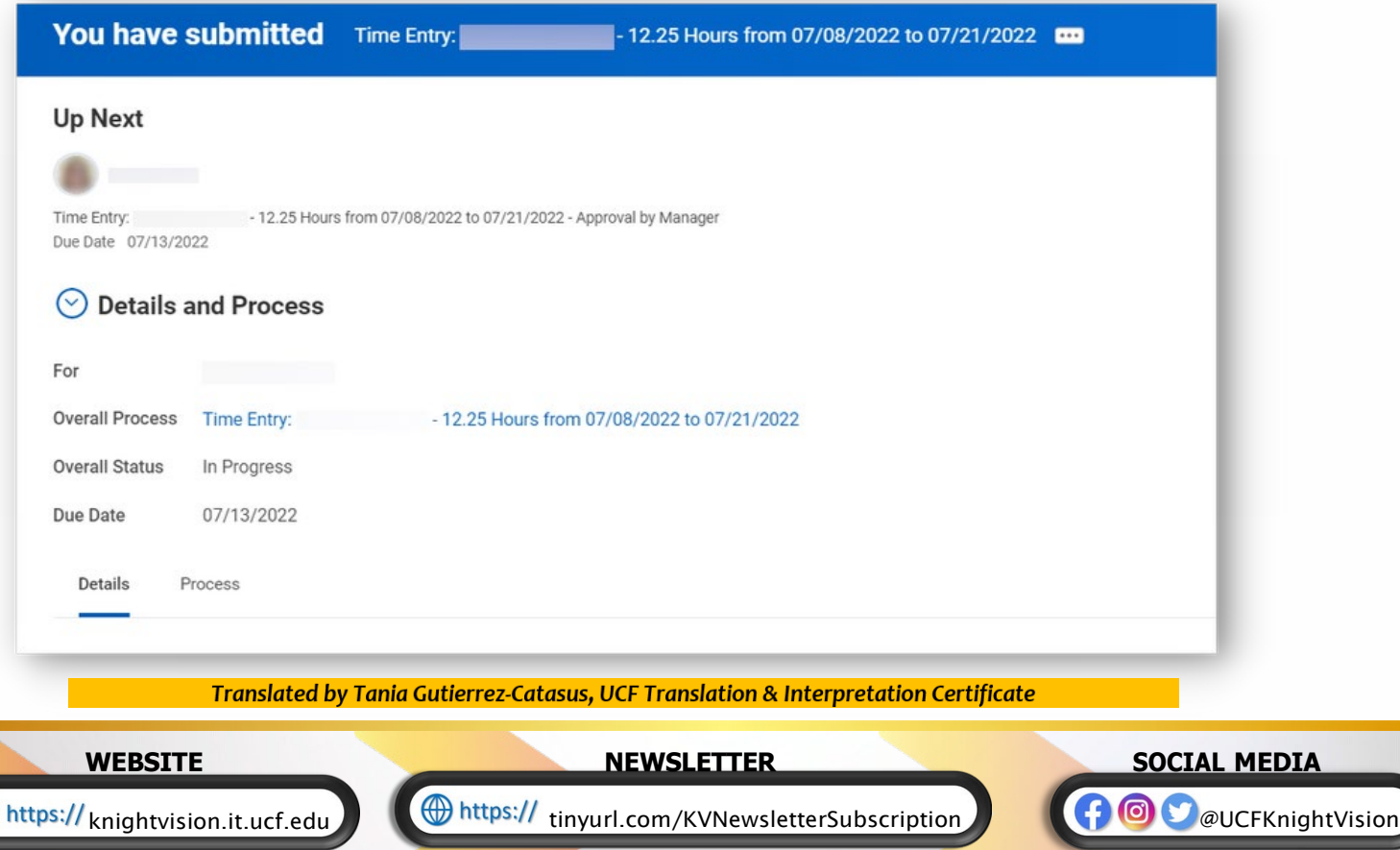

## Clic **Review, en la parte inferior de la página**. La página de **Submit Time** se hará visible. Review/Revise el tempo ingresado.

**Employee Certification** 

Ø

 $\bigoplus$ 

I certify that I have reviewed this timesheet and it accurately reflects the times/hours I worked for the pay period indicated. En en addressed and corrected prior to the submission of these worked hours and absences Please click the Submit button below to send the Time Sheet to your Supervisor/Manager for approval. wing date range will be submitted for approval. July 8 - 21, 2022 : 12.25 Hours Total Total for July  $8 - 21$ , 2022

Regular

Time Off

12.25

 $\mathbf{0}$ 

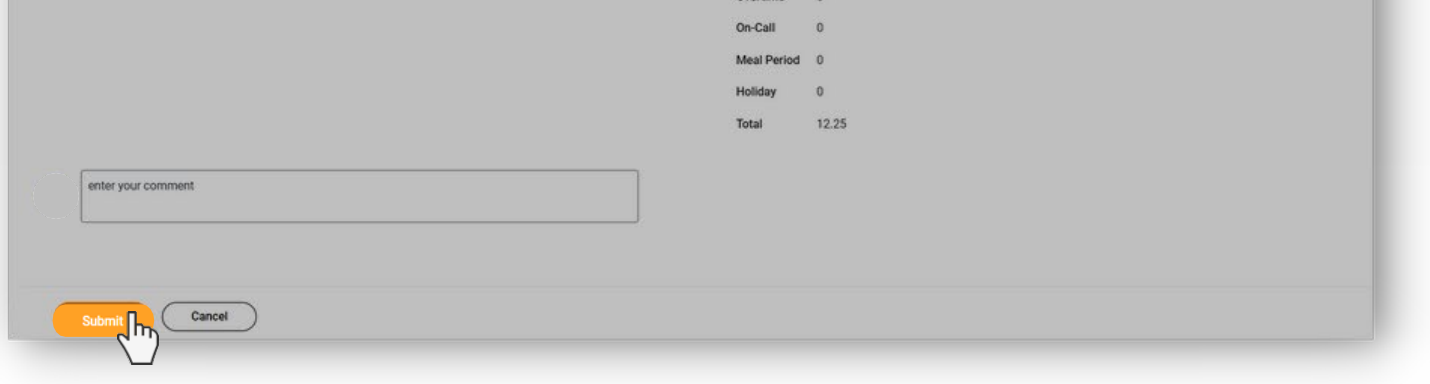